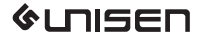

**iPazzPort**

# **User Manual**

# iPazzPort Mini Wireless Keyboard with touchpad and scrollbar Mode:KP-810-19S

Rev. 1.0

# Contact us at

Website: www.iPazzPort.com<br>Email: support@inazzport.com Email: support@ipazzport.com<br>Facebook: @iPazzPortfans Facebook: @iPazzPortfans<br>Twitter: @iPazzPortfans Twitter: @iPazzPortfans<br>YouTube: @iPazzPortfans  $@iPazzPortans$ 

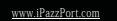

#### **Bullet points**

- With sensitive touchpad for effective gesture recognitions.
- Comfortable in hand for Ergo ,slim, portable design .
- Qwerty keyboard layout for smooth input.
- With auto sleep and wake function to prolong standby time.
- USB receiver for reliable wireless connection within 10M plug and play Please Note
- 1). Windows 7 OS will take several minutes upon first use to install the driver (included on USB receiver)
- 2)This version does not include a laser pointer or backlit
- 3). Not compatible with Samsung Smart TV
- 4) Please confirm the iPazzPort brand and buy it on credible platform.

#### **Package:**

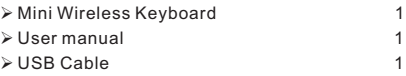

#### **Features and specifications:**

- Support Multi-language need to be customized
- Ultra sensitive Multi-touch
- Working voltage: 3.3V
- Power supply: DC 3V(1.5V AAA battery X 2)
- Portable size: 164.4x59x16.2mm
- Weight: 62g

#### **System requirement:**

- Windows -
- Mac OS/ Linux
- Android/Google/Smart TV OS

# 2 Appearance

## **2.1 Unique keys and functions:**

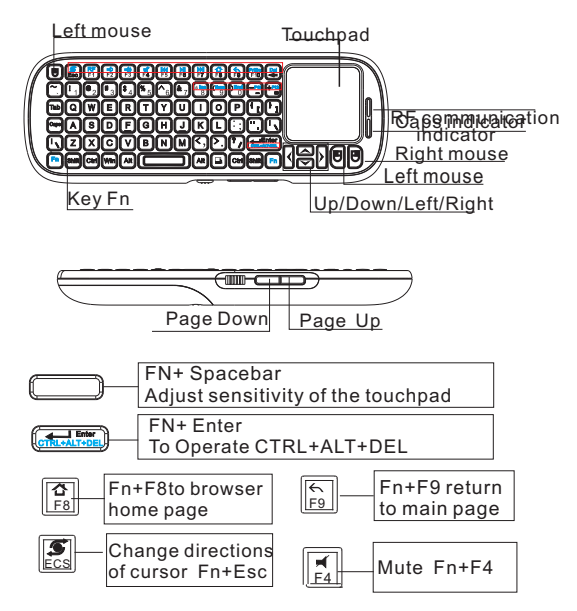

Remark:If you need to operate blue characters please press key FN + blue character

#### 2.2 Switch in vertical/horizontal use

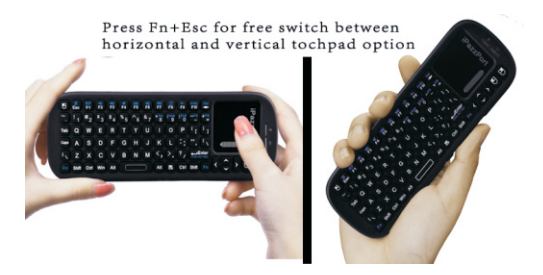

2.3 a bout the indicators

(1)when you power on the keyboard both of the indicator will blink two or three times and then go off.

(2)the working indicator resonates with every action on the key or on the touch pad

(3) The steady blue Capslock indicator implies the letters you are inputting is in capital mode(one click on the key"Capslock to switch) (4) unexpected blinks under inactivity means a low voltage. please remove the back cover to replace with two new batteries.

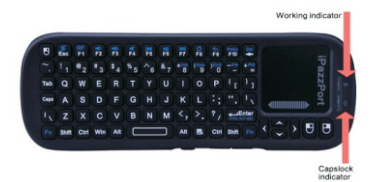

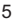

- **3 How to use the keyboard:**
- **3.1 how to start it**

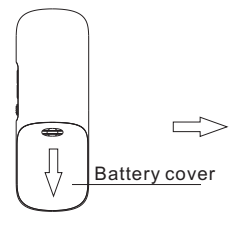

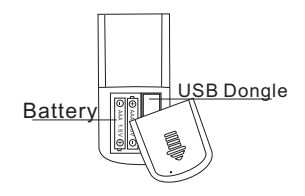

- (1).Remove battery cover to install two AAA battery
- Power Switch
- (4).Turn the unit on by switching the power switch to on (The LED would be flashing then go out )

(5)The connection is successful, slide your finger on touchpad, you can see the cursor moving on the screen

(3). Plug USB dongle into any USB port of your device (Raspberry Pi/Smart TV/PC)

(2).Take USB Dongle out

#### The touchpad supports gesture recognitions: 3.2 to use the touchpad

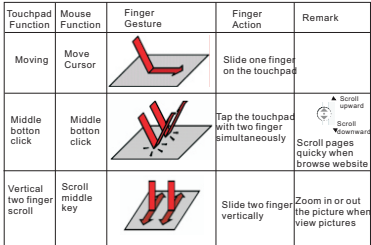

#### Another form for more details

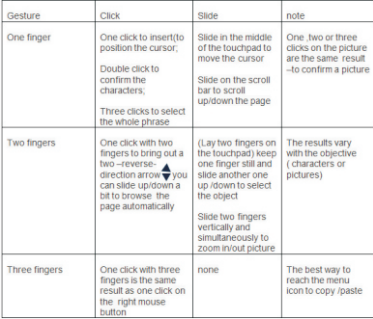

#### **Attention**:

- (1) Please refer to the picture in page 2 for more intuitive demonstration
- $(2)$  The main function of the touchpad is to move the cursor, select and confirm the item

(3) copy/ pasty and other functions can be available in the help of the left/mouse mouse key

### **4 Troubleshooting:**

the following are some common problem and useful tips . You can also email us or leave messages on our social platform by searching ipazzaportfans on facebook, twitter, YouTube, Google+

#### 4.1 **No response on the keyboard**

(The USB receiver has be paired with the keyboard in factory ) it is much easy to connect it with other device through USB (plug and play ) and you don't have to pair it next time for its auto memory function. Please follow the steps below if you fail to connect it with other device (1) to make sure the USB receiver is not loose in the USB port

- (2) to make sure the keyboard is not in low power capacity
- (3) to make sure the keyboard is powered on
- $(4)$  to make sure the PC is not too old-fashioned to recognize the USB

Useful tips:

- (1) pull out and plug the USB receiver into the USB port and wait for a few seconds(It will take the PC some seconds to recognize the USB receive
- (2) If one of the indicators blinks even without any operation on the keyboard ,the keyboard is in low power capacity .Please replace the batteries timely
- (3) please switch the power button to the position "on" ( a blue light will blink several times and then go off)
- (4) to check out if the system requirement of the keyboard is compatible with the PC

Attention :

Please turn to the last resort if all the tips above fail (Your PC has recognized the USB receiver but still no response on the screen after you power on the keyboard and slide on the touchpad, which means the USB doesn't pair with the keyboard in advance.) : pull out and plug in the receiver in the PC USB port and press 'Fn+F1" as soon as you can. When the indicator goes off, the keyboard will recognize the USB successfully.

#### 4.2 bad and interrupted connection

This may result from these reasons below that you should check out:

- (1) Please make sure the resource signal is strong enough and both the devices are in good condition.
- (2) Frequency interference always exists ,but we could still do something is to reduce it to the bottom by shutting off some other unnecessary units around ,or putting the keyboard closer to the PC or TV box.
- (3) Make sure your keyboard are not in low power capacity status .
- (4) Signal strength may result from some stuffs between the keyboard and PC, so just put away the suspected stuffs between each other.
- (5) To reduce the frequency interference from the PC itself, you may plug the USB receiver into the port of an external cable USB port instead of directly in the PC USB port.
- (6) to make sure the keyboard is compatible with the PC by referring to the system requirement of the keyboard
- (7) the signal may be interrupted by uncertain reasons ,you may pull out the USB receiver or turn off the keyboard to restart the basic connection from beginning.
- (8) The keyboard have an automatic sleep and wake mode to prolong the standby time, you may click any key to wake it up before you slide or click on the touchpad

.

#### 4.3 weird touchpad

- (1) About the touchpad sensitivity: You may adust the touchpad sensitivity by press the key "Fn" and the spacebar between the key "AIT" and "AIT " ( two levels are available )
- (2) Touchpad performance is confined to the wireless connection, so you make sure the signal and wireless connection are in good condition.(you may refer to the troubleshooting part " the bad connection")
- (3) Please refer to the basic gesture recognitions we stated in the page 7 ( how to use the touchpad)
- (4) please slide or click on the right place and with correct gestures,
- (5) We produced a specific article to solve problem about the touchpad which contains more detailed descriptions and tips , please refer to our official site---news– 'How to make best of the touchpad and scrollbar on mini keyboard ?" -http://ipazzport.com/en\_article.asp?id=19
- (6) Please keep our thanks card or download the latest user manual or email us or visit and leave messages on our social platform by searching ipazzportfans
	- 4.4 The multi media keys can't work Update player version or install relevant driver.

Attention.

 Other needs beyond above query, please contact with below email to get support. email: support@ipazzport.com All questions would be answered within 2 business days.

### **5 FAQ**

1) Will this work with my Android smart tv? Answer: Sure. As a matter of fact ,this device works well for almost all the devices with USB port.

2) I got a cable but it doesn't have a slot to charge it, any idea? Answer:That is a USB connector extender. It's battery operated.

3) Does it work for ios Answer:This mini wireless keyboard can support -Windows/ ios -Linux/Mac OS -Android/Google/Smart TV OS

4) Is there a Blutooth version? Answer: This product is USB version. The following is the link to a Blutooth one: https://www.amazon.com/iPazzPort-Wireless-Bluetooth-Raspberry-KP-810-19BT/dp/B01CE8F7YO

5) Will it work with a DVD player?

Answer:

As long as it support standard USB port.

6) Can we speed up the scroll speed? So slow! Answer:

hi, press Fn+space key to adjust the speed.

7) How to set the track pad in vertical, like a remote ? Answer:

Press FN+Esc" for free switches between vertical trackpad mode and horizontal mode.

8) How to browse up /down the page with this keyboard?

(1)Slide in the middle of the touchpad to move the cursor

(2)Slide on the scrollbar to browse up/down

(3)Press the key page up/down to browse the previous/next page.

#### **6 Safety matters and maintenance** :

- 1).Don't drop this keyboard into water .Never expose it to the sunlight or the fire .
- 2). please turn off the keyboard in hospital ,airport and gas station.
- 3) never use it while driving .
- 4)please take out the battery if you keep it in standby time for a long time.
- 5) please shut off other unnecessary devices to abate frequency interference .
- 6) handle it gently and put it beyond infant's reach.
- 7) please contact us if you have any question with this product.
- 8) Never take apart the unit without permission in case of unexpected damages to the keyboard that results in invalid warranty

#### **7 warranties and support :**

- 1) Your suggestion , feedback are important for us to better products and service in the future.
- 2) The warranties is in line with the business standard and Amazon platform rules
- 3) warranties may not apply to all cases ,it depends on some other factors like the way you use, the place you buy from, the time you keep it ,etc.
- 4)Please contact us for helps and warranty in valid period. Please email us at support@ipazzport.com if you have any question
- 5) please make clear the full name of the product and the question so that we can support you more effectively.
- 6)Please keep on eye to our product updates (version, software, useful tips) on our official site and social platform ( search iPazzPortFans on facebook, twitter, Google+, etc)
- 7) Please share your reviews on Amazon or other platform if you like this product . Please email us or leave messages on our social platform if you have any question, suggestion ,complaints with our product and service.

## **8 WEEE Directive & Product Disposal**

 At the end of its serviceable life, this product should not be treated as household or general waste.

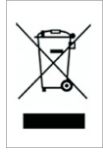

 It should be handed over to the applicable collection point for the recycling of electrical and electronic equipment, or returned to the supplier for disposal

Notice to customer:

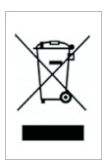

 This symbol on the battery indicates that the battery is to be collected separately. The following apply only to users in European countries.

 This battery is designed for separate collection at an appropriatecollection point. Do not dispose of as household waste For more information, contact the retailer or local authorities in charge of waste management.

Caution :

Changes or modifications not expressly approved by the dealer or fulfillment platform may damage this device or invalid the after-service warranty.